## **How to access the LRC's online resources from home**

Firstly, go to Moodle. You will need to log in with your normal username and password.

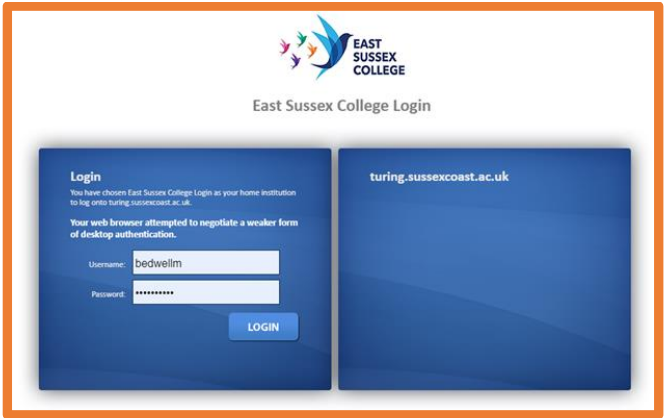

Next, select the orange 'LRC' box.

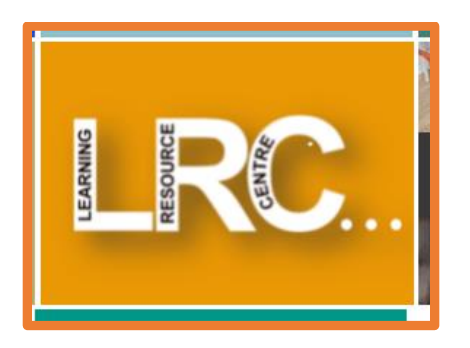

From here, the library page should open up. You will need to scroll down to find 'online resources'. Click on the tab.

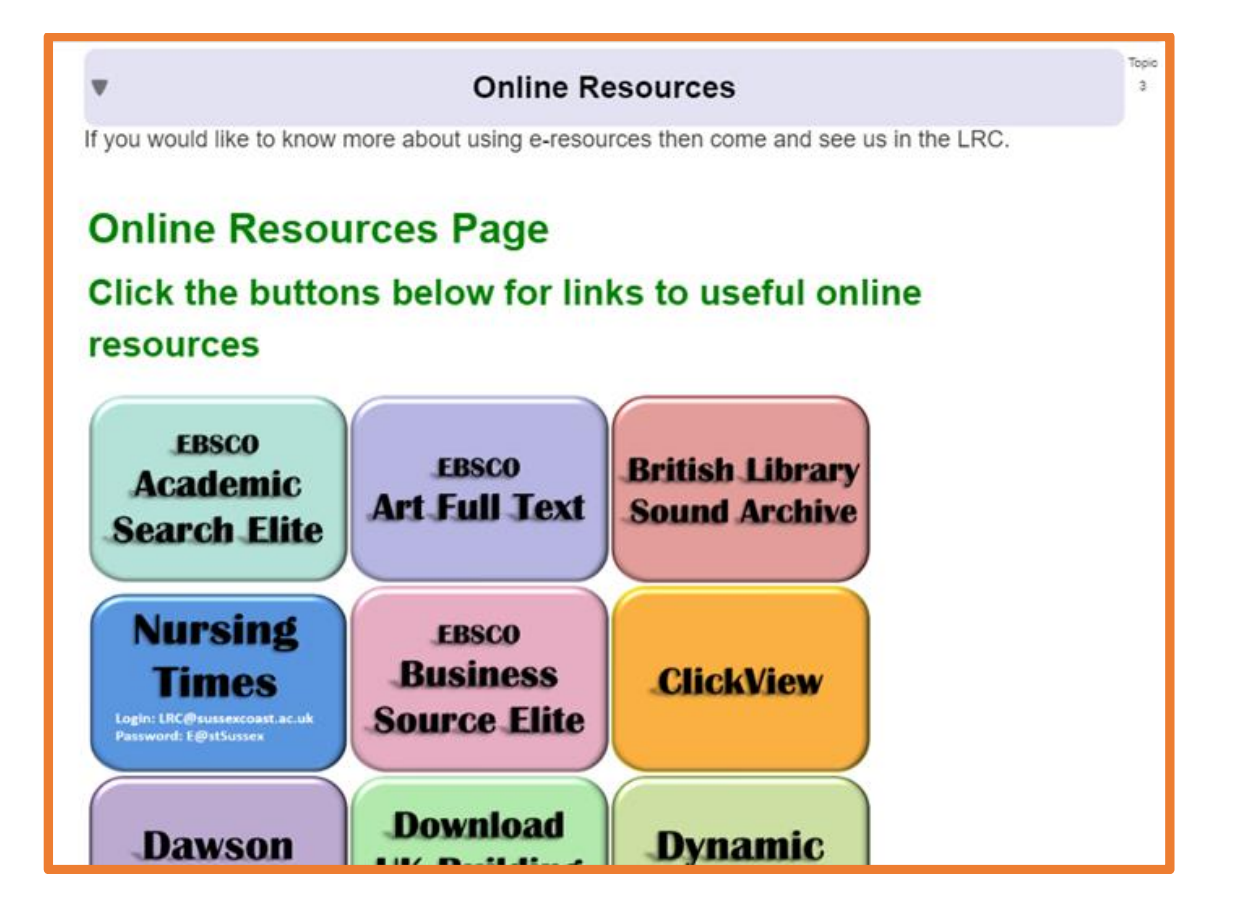

Click on the links to access the resources. Some, like JSTOR, will need the username and password to gain access off-campus. However, the details are all in the icon:

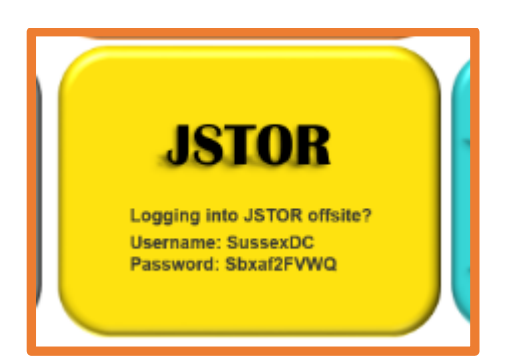

If you are not sure what you are looking for, simply hover the mouse over each icon to display a description.

There are guides that you can use to help you to explore the three main journal databases (JSTOR, EBSCO and Gale). However, if you get stuck, please email [LRC@sussexcoast.ac.uk](mailto:LRC@sussexcoast.ac.uk) and we can guide you through.

Please take note that there is a video called *Where to start with research* to help you to expand and focus your searches. The LRC Moodle page also contains plenty of support for referencing and writing.